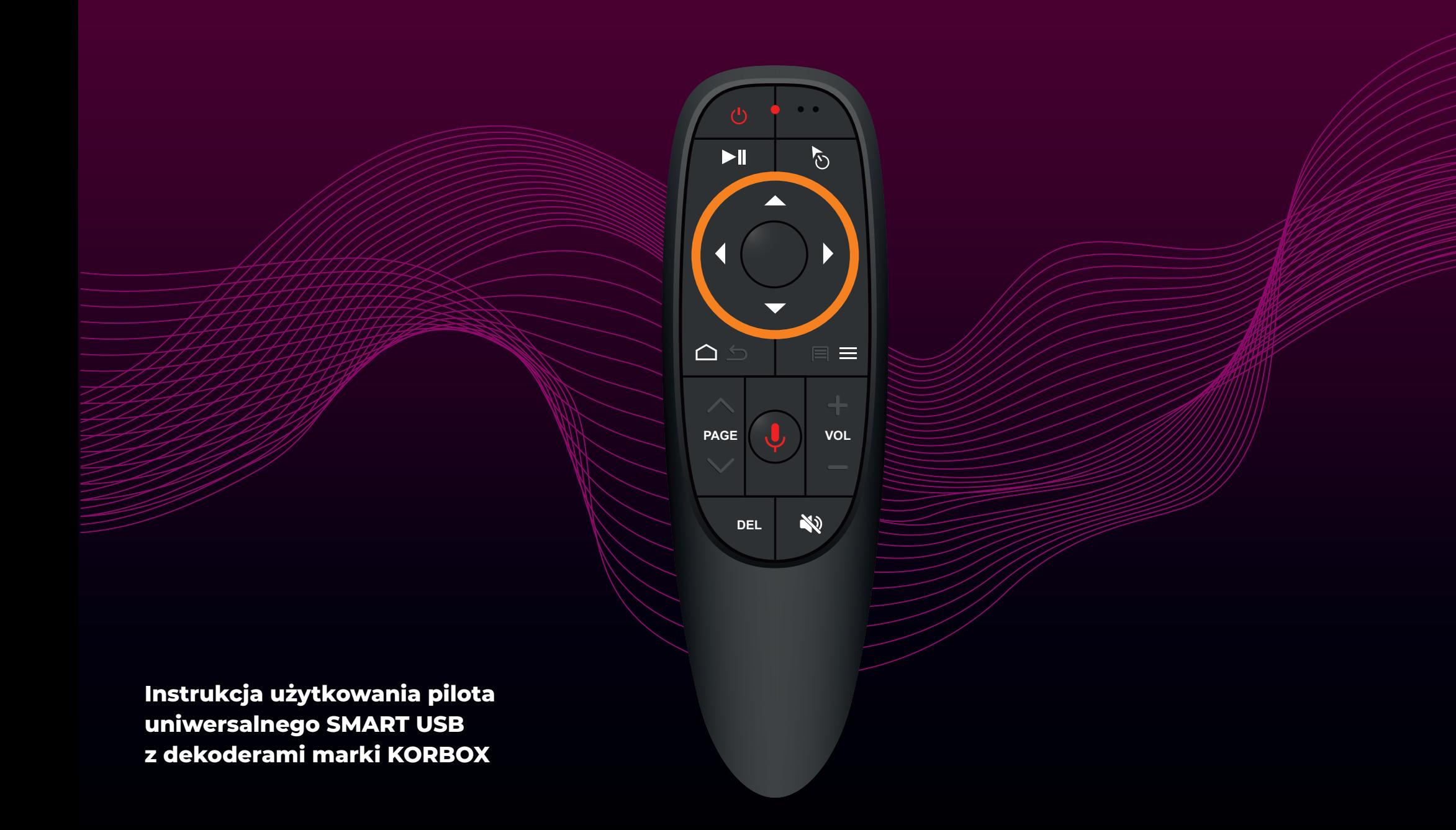

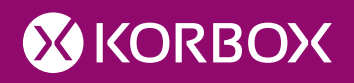

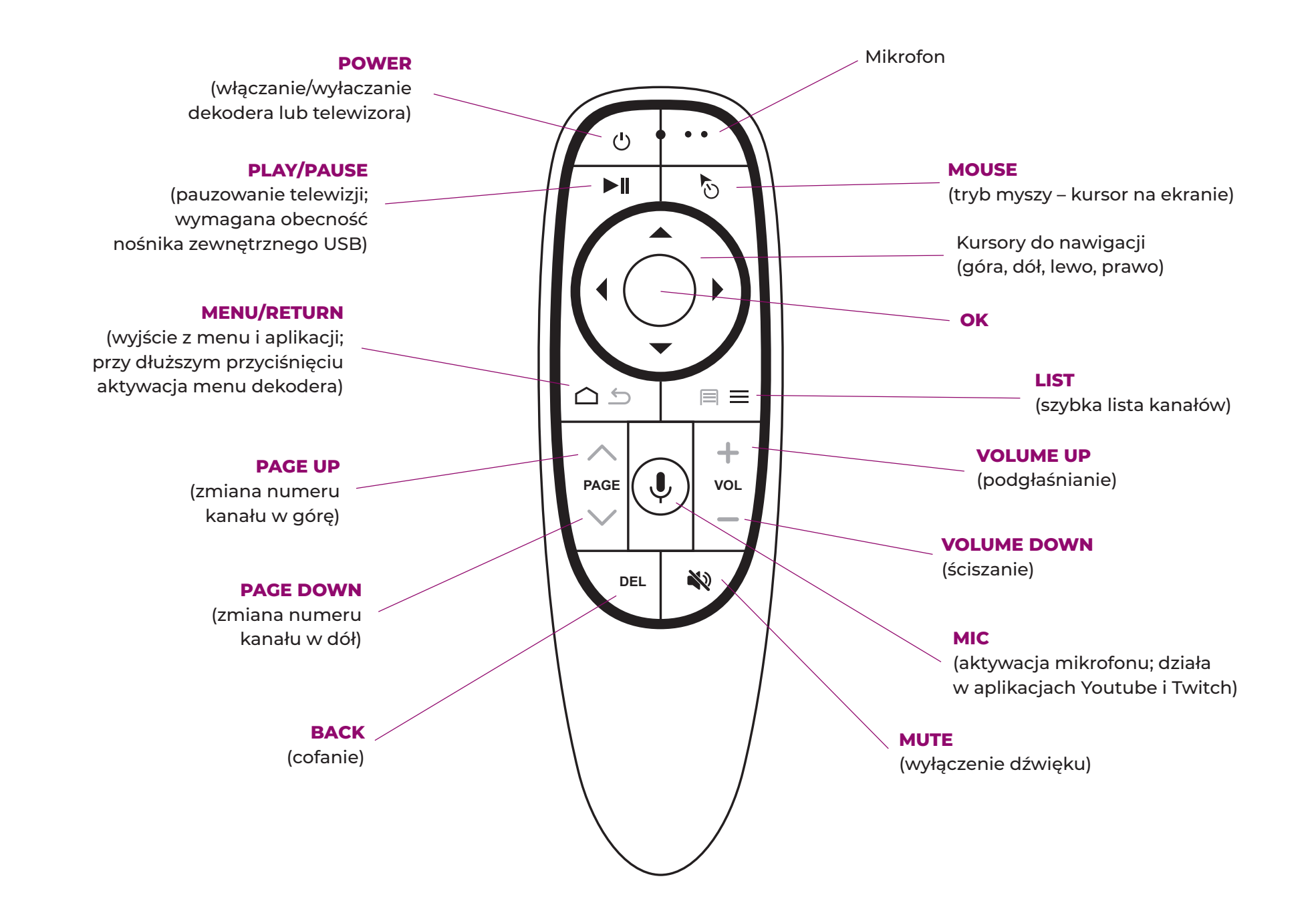

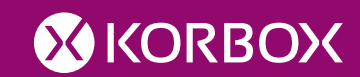

## **Włączanie menu dekodera**

Wciśnij i przytrzymaj klawisz **MENU/RETURN**. Pojawi się menu dekodera. Możesz po nim nawigować z użyciem kursorów lewo/prawo. Każdy wybór zatwierdzaj klawiszem **OK**.

## **Korzystanie z szybkiej listy kanałów**

Pilot nie ma klawiatury numerycznej, jednakże łatwo dotrzeć do wybranych kanałów poprzez szybką listę.

Naciśnij klawisz **LIST**. Po lewej stronie pojawi się szybka lista kanałów dostępnych na dekoderze KORBOX.

Podstawowa nawigacja po liście odbywa się z użyciem kursorów. Kursory góra/dół przesuwają znacznik na liście o jedną pozycję. Kursory lewo/prawo przesuwają listę o 10 pozycji. Aby włączyć wybrany program, naciśnij klawisz **OK**.

UWAGA! Szybka lista kanałów ma również aktywny podział na kategorie. Po włączeniu pokazuje wszystkie kanały, jednak z powodzeniem można przeglądać również zakładki z kategoriami.

Aby to zrobić, naciśnij klawisz **LIST**. Po lewej stronie pojawi się szybka lista kanałów dostępnych na dekoderze KORBOX. Następnie naciskaj klawisze **PAGE UP** i **PAGE DOWN**, by przełączać pomiędzy kategoriami (ogólne, informacyjne, rozrywkowe, filmowe etc.).

## **Współpraca z komputerem/laptopem**

Pilot współpracuje nie tylko z dekoderem KORBOX, ale i wieloma innymi urządzeniami wyposażonymi w port USB. Po wpięciu radiowego odbiornika USB (dołączonego do pilota) do laptopa, wyposażony w żyroskop pilot może służyć jako bezprzewodowa myszka, a także znakomicie nada się do sterowania prezentacjami na konferencjach.

## **Trzy prędkości kursora na ekranie**

Włącz tryb myszy (klawisz **MOUSE**). Teraz możesz ustawić prędkość kursora na ekranie.

Wciśnij razem klawisz **OK** i klawisz **VOLUME UP**, jeśli chcesz zwiększyć prędkość kursora na ekranie.

Wciśnij razem klawisz **OK** i klawisz **VOLUME DOWN**, jeśli chcesz zmniejszyć prędkość kursora na ekranie.

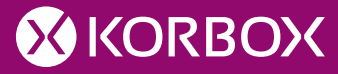